### **CSSE 220 Day 17** Object-Oriented Design

No SVN checkout today

#### Questions?

#### Please complete the Project Team Preference Survey

# **Today's Plan**

- Software development methods
- ▶ Object-oriented design with CRC cards
- LayoutManagers for Java GUIs
- BallWorlds work time

# Software Development Methods

## **Software Life Cycle**

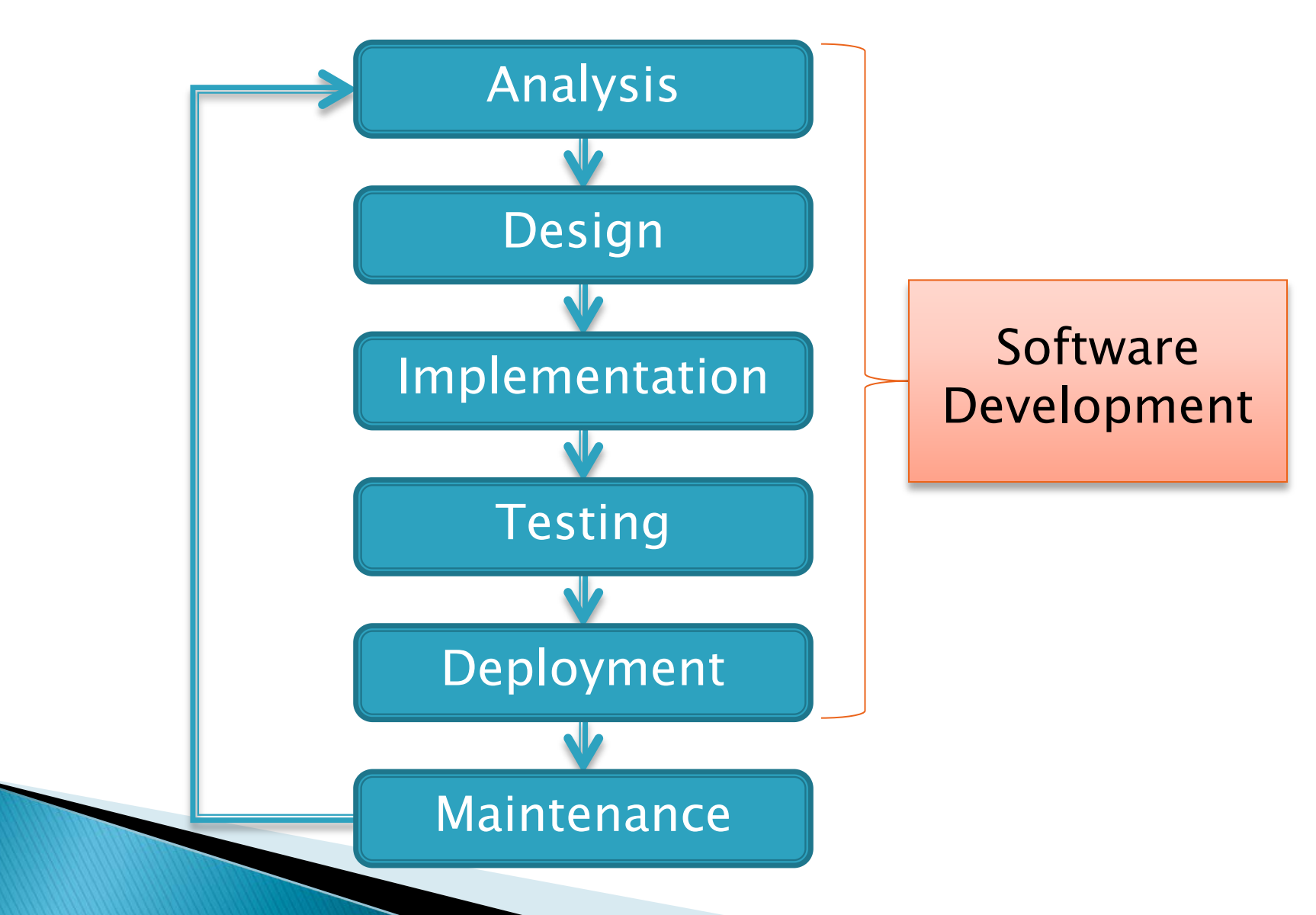

## **Formal Development Processes**

- Standardized approaches intended to:
	- Reduce costs
	- Increase predictability of results
- ▶ Examples:
	- Waterfall model
	- Spiral model
	- "Rational Unified Process"

## **Waterfall Model**

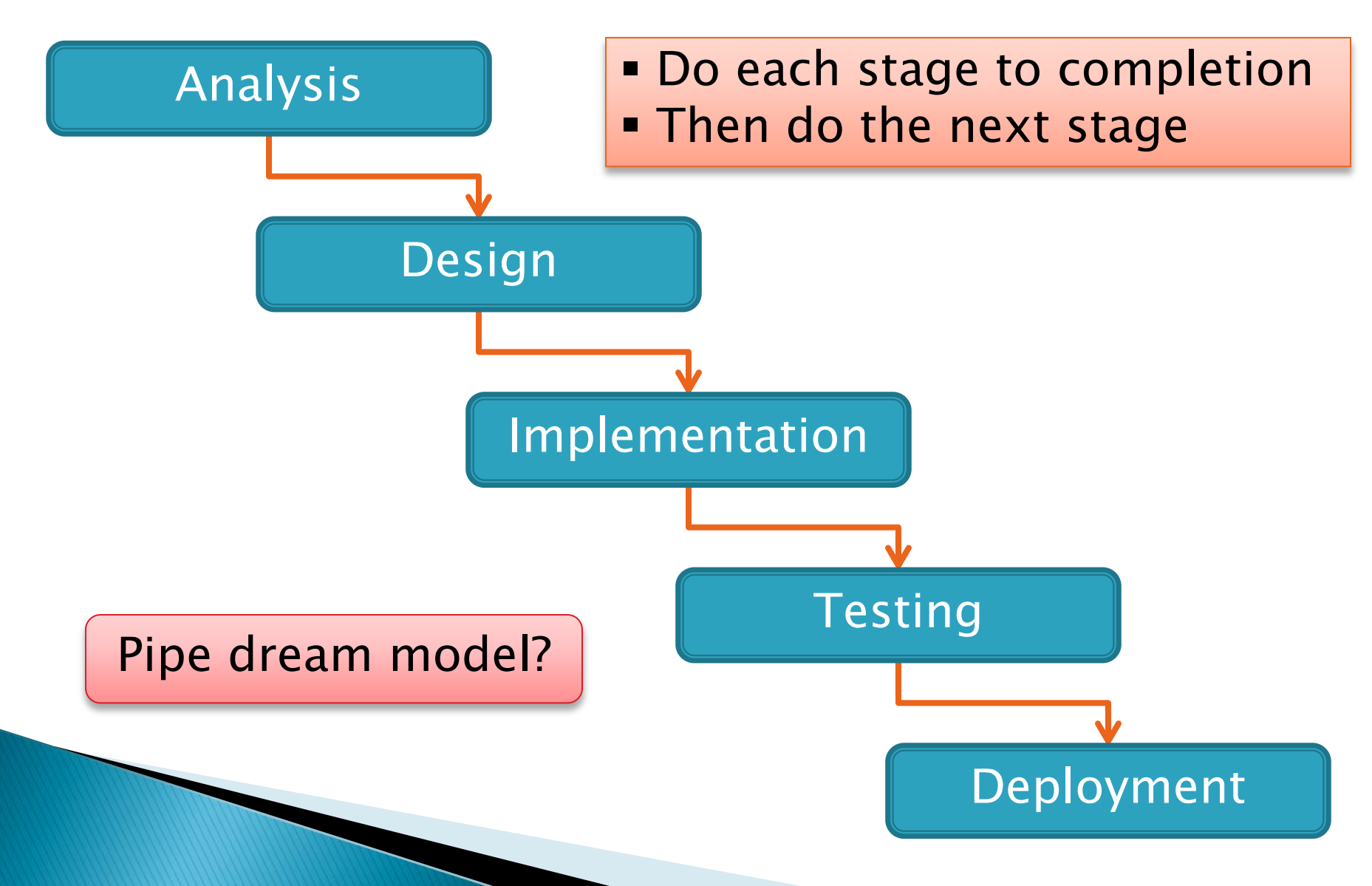

# **Spiral Model**

**Schedule overruns Scope creep** 

- ▶ Repeat phases in a cycle
- ▶ Produce a prototype at end of each cycle
- Get early feedback, incorporate changes

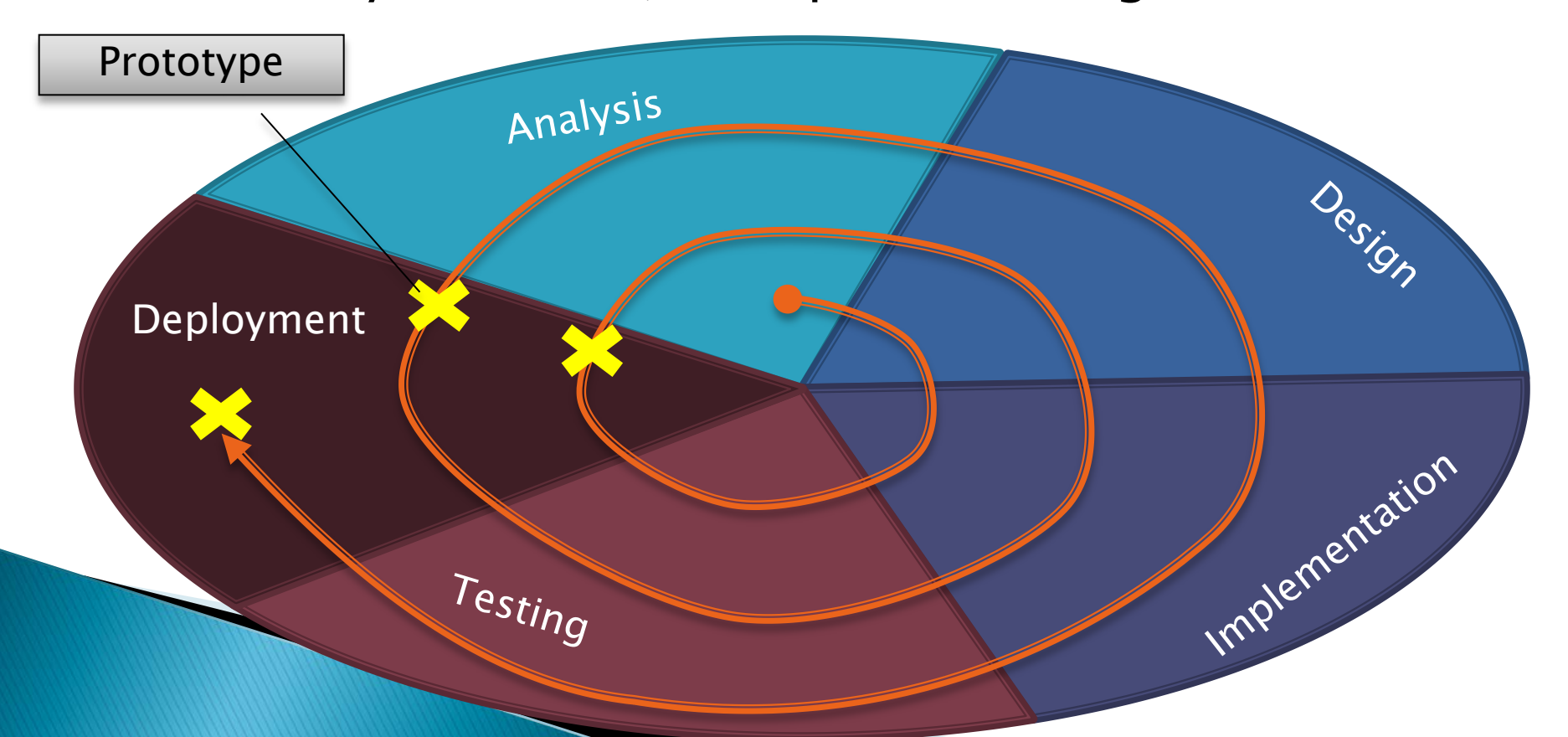

### Extreme Programming—XP

- $\triangleright$  Like the spiral model with very short cycles
- ▶ Pioneered by Kent Beck
- One of several "agile" methodologies, focused on building high quality software quickly
- Rather than focus on rigid process, XP espouses 12 key practices…

## **The XP Practices**

- $\triangleright$  Realistic planning
- $\triangleright$  Small releases
- $\triangleright$  Shared metaphors
- $\triangleright$  Simplicity
- $\triangleright$  Testing
- $\triangleright$  Pair programming
- $\triangleright$  Collective ownership
- $\triangleright$  Continuous integration
- $\geq 40$ -hour week
- On-site customer

 $\triangleright$  Refactoring

When you see opportunity to make code better, do it

 $\triangleright$  Coding standards

Use descriptive names

# Object-Oriented Design

#### **A** A practical technique

# **Object-Oriented Design**

- We won't use full-scale, formal methodologies
	- Those are in later SE courses
- We will practice a common object-oriented design technique using CRC Cards
- Like any design technique, the key to success is practice

#### **Key Steps in Our Design Process**

- 1. Discover classes based on requirements
- 2. Determine responsibilities of each class
- 3. Describe relationships between classes

### **Discover Classes Based on Requirements**

- ▶ Brainstorm a list of possible classes
	- Anything that might work
	- No squashing

### **Discover Classes Based on Requirements**

▶ Prompts:

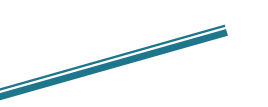

Tired of hearing this yet?

- Look for nouns
- Multiple objects are often created from each class
	- . So look for plural concepts
- Consider how much detail a concept requires:
	- A lot? Probably a class
	- Not much? Perhaps a primitive type
- Don't expect to find them all  $\rightarrow$  add as needed

## **Determine Responsibilities**

- $\triangleright$  Look for verbs in the requirements to identify responsibilities of your system
- Which class handles the responsibility?
- Can use CRC Cards to discover this:
	- Classes
	- Responsibilities
	- Collaborators

## **CRC Cards**

Use one index card per class

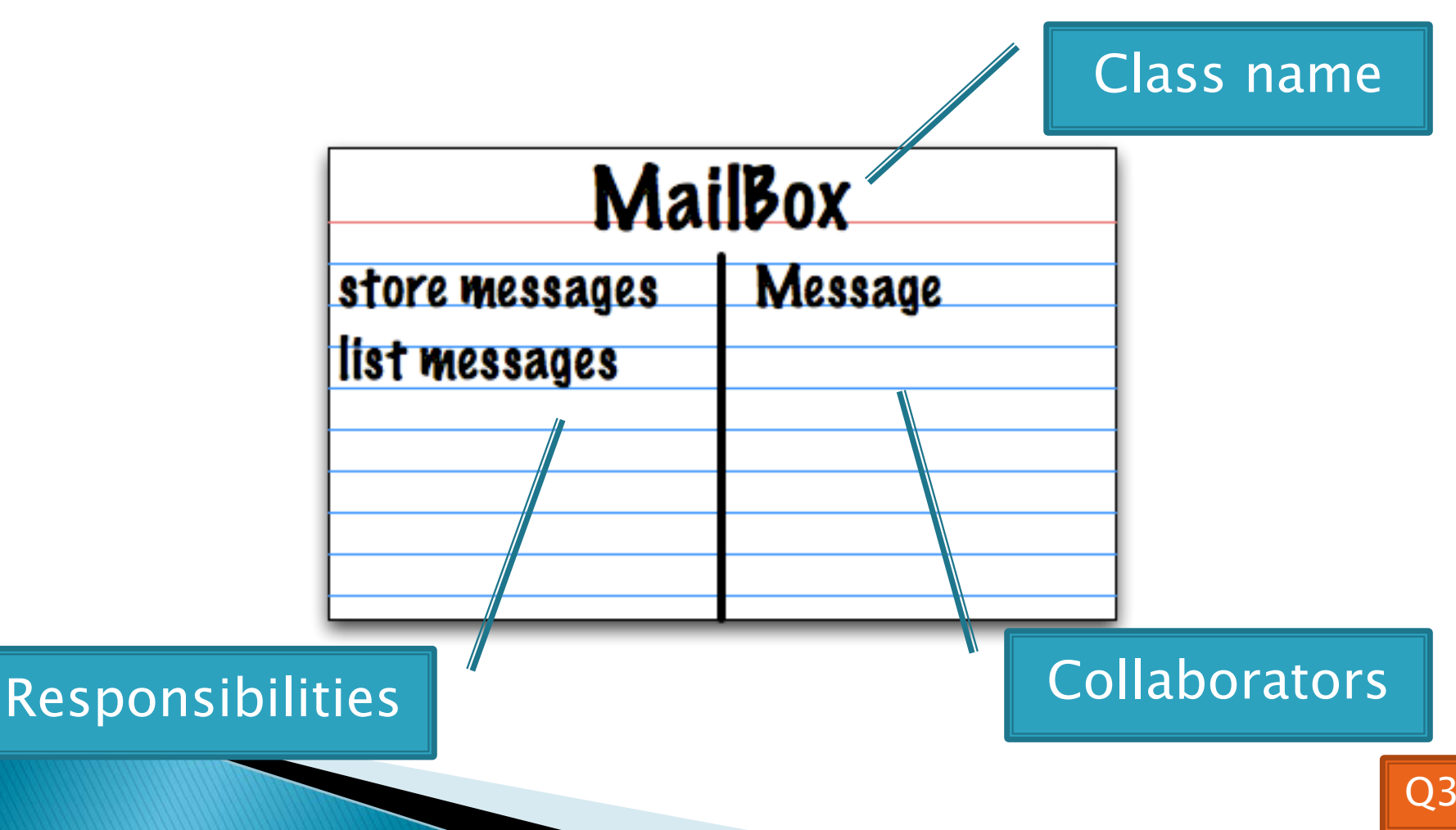

## **CRC Card Technique**

- 1. Pick a responsibility of the program
- 2. Pick a class to carry out that responsibility
	- Add that responsibility to the class's card
- 3. Can that class carry out the responsibility by itself?
	- $\circ$  Yes  $\rightarrow$  Return to step 1
	- No

 $\bullet$ 

- Decide which classes should help
- . List them as collaborators on the first card

## **CRC Card Tips**

#### ▶ Spread the cards out on a table

◦ Or sticky notes on a whiteboard instead of cards

#### **■ Use a "token"** to keep your place

◦ A quarter or a magnet

#### Focus on high-level responsibilities

◦ Some say < 3 per card

#### $\triangleright$  Keep it informal

- Rewrite cards if they get too sloppy
- Tear up mistakes
- Shuffle cards around to keep "friends" together

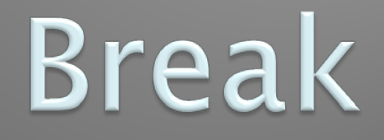

#### 22 These go to 11

## **Describe the Relationships**

- ▶ Classes usually are related to their collaborators
- ▶ Draw a UML class diagram showing how
- Common relationships:

NEW!

- Inheritance: only when subclass is a special case
- Aggregation: when one class has a field that references another class
- **Dependency:** like aggregation but transient, usually for method parameters, "has a" temporarily
- Association: any other relationship, can label the arrow, e.g., constructs

#### **Summary of UML Class Diagram Arrows**

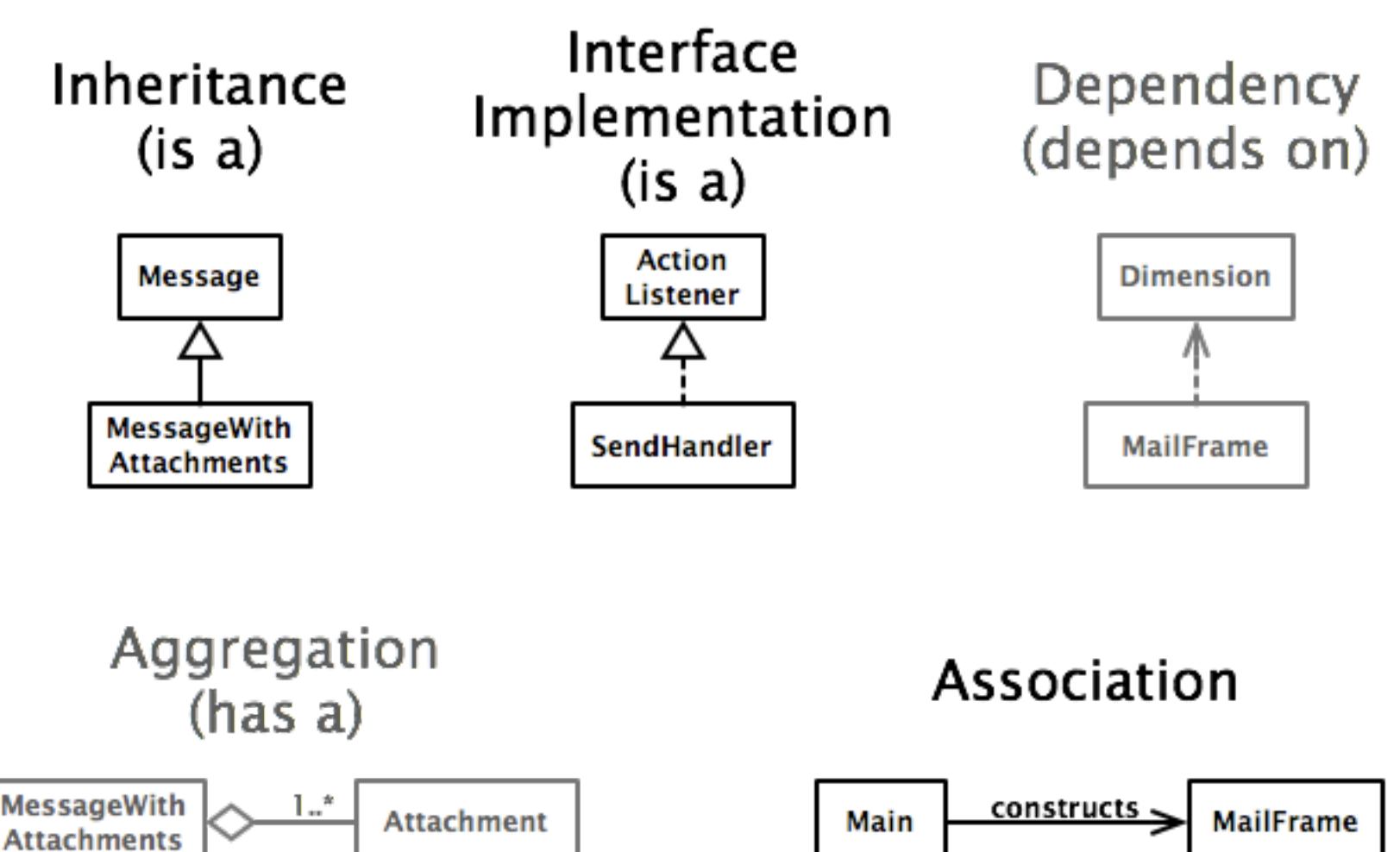

# Object-Oriented Design

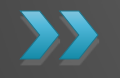

Draw UML class diagrams based on your CRC cards Initially just show classes (not insides of each) Add insides for two classes

# Some Notes on Layout Managers

**XX** When JFrame's and JPanel's defaults just don't cut it.

#### Recall: How many components can a JFrame show by default?

Answer: 5

- We use the two-argument version of *add*:
- *JPanel p = new JPanel(); frame.add(p, BorderLayout.SOUTH);*
- *JFrame*'s default *LayoutManager* is a *BorderLayout*
- *LayoutManager* instances tell the Java library how to arrange components
- *BorderLayout* uses up to five components

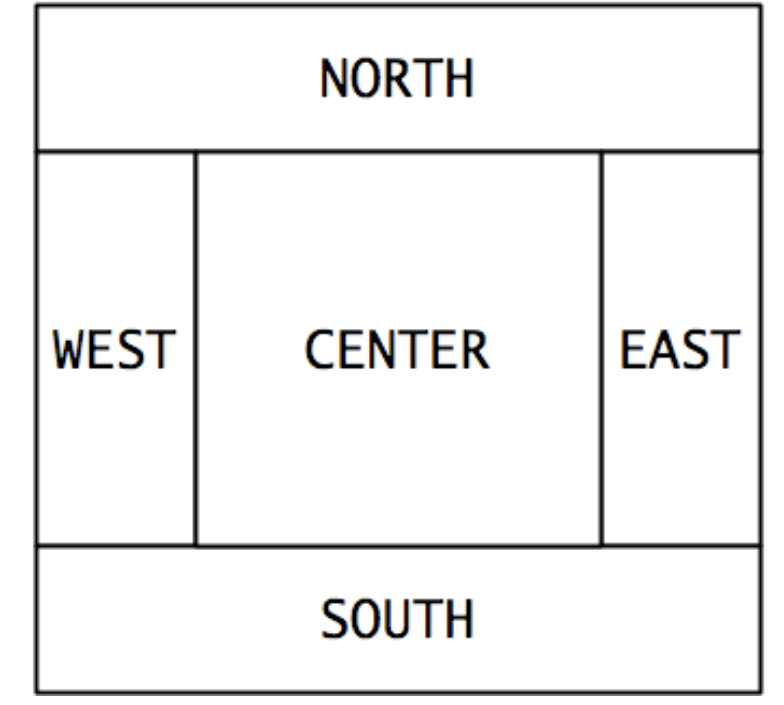

Q5

#### Recall: How many components can a JPanel show by default?

- Answer: arbitrarily many
- Additional components are added in a line
- *JPanel*'s default *LayoutManager* is a *FlowLayout*

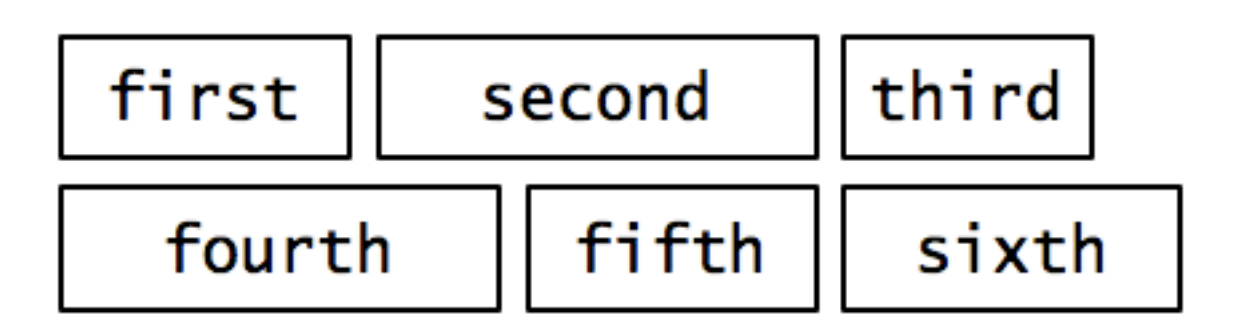

## **Setting the Layout Manager**

 We can set the layout manager of a JPanel manually if we don't like the default:

*JPanel panel = new JPanel(); panel.setLayout(new GridLayout(4,3)); panel.add(new JButton("1")); panel.add(new JButton("2")); panel.add(new JButton("3")); panel.add(new JButton("4")); // ... panel.add(new JButton("0")); panel.add(new JButton("#")); frame.add(panel);* 

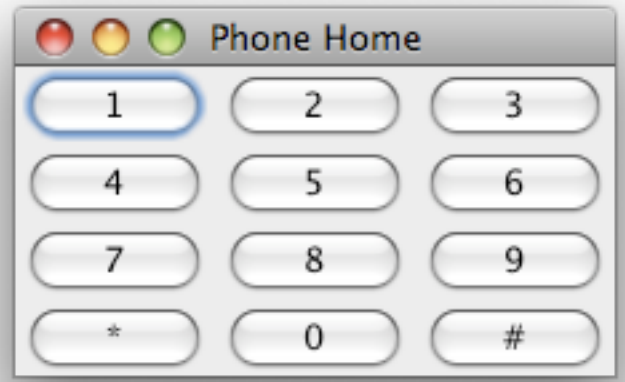

## Lots of Layout Managers

- A *LayoutManager* determines how components are laid out within a container
	- *• BorderLayout*. When adding a component, you specify center, north, south, east, or west for its location. (Default for a JFrame.)
	- *• FlowLayout*: Components are placed left to right. When a row is filled, start a new one. (Default for a JPanel.)
	- *• GridLayout*. All components same size, placed into a 2D grid.
	- Many others are available, including *BoxLayout*, *CardLayout*, *GridBagLayout*, *GroupLayout*

**The Common Seconds** 

- If you use *null* for the *LayoutManager*, then you must specify every location using coordinates
	- More control, but it doesn't resize automatically

### **Additional Resources on Layout Managers**

- ▶ Chapter 18 of Big Java
- ▶ Swing Tutorial
	- [http://docs.oracle.com/javase/tutorial/ui/index.ht](http://docs.oracle.com/javase/tutorial/ui/index.html) [ml](http://docs.oracle.com/javase/tutorial/ui/index.html)
	- Also linked from schedule

# Work Time

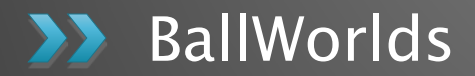

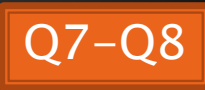